# Konfigurieren von Syslog auf FirePOWER FXOS-Appliances Ī

## Inhalt

**Einführung Voraussetzungen** Anforderungen Verwendete Komponenten Konfigurieren Konfigurieren von Syslog über die FXOS-Benutzeroberfläche (FPR4100/FPR9300) Konfigurieren von Syslog über FXOS CLI (FPR4100/FPR9300) Überprüfen der Konfiguration über die CLI Überprüfen Sie, ob Syslog-Meldungen unter dem Terminalmonitor angezeigt werden. Service für konfigurierte Remote-Hosts überprüfen Überprüfen der ordnungsgemäßen Protokollierung der lokalen Protokolldatei von FXOS Testen von Syslog-Meldungen generieren FXOS-Syslog in FirePOWER 2100-Appliances Logisches ASA-Gerät in FPR2100 Logisches FTD-Gerät in FPR2100 Häufig gestellte Fragen Zugehörige Informationen

# Einführung

In diesem Dokument wird beschrieben, wie Syslog auf FirePOWER eXtensible Operating System (FXOS)-Appliances konfiguriert, verifiziert und Fehler behoben werden.

## Voraussetzungen

## Anforderungen

Für dieses Dokument bestehen keine speziellen Anforderungen.

### Verwendete Komponenten

Die Informationen in diesem Dokument basieren auf den folgenden Softwareversionen:

- 1x FPR4120 mit FXOS Softwareversion 2.2(1.70)
- 1 FPR2110 mit ASA Software Version 9.9(2)
- 1x FPR2110 mit FTD-Software, Version 6.2.3
- 1 Syslog-Server

Die Informationen in diesem Dokument wurden von den Geräten in einer bestimmten Laborumgebung erstellt. Alle in diesem Dokument verwendeten Geräte haben mit einer leeren (Standard-)Konfiguration begonnen. Wenn Ihr Netzwerk in Betrieb ist, stellen Sie sicher, dass Sie die potenziellen Auswirkungen eines Befehls verstehen.

## Konfigurieren

## Konfigurieren von Syslog über die FXOS-Benutzeroberfläche (FPR4100/FPR9300)

FXOS verfügt über eigene Syslog-Meldungen, die über den FirePOWER Chassis Manager (FCM) aktiviert und konfiguriert werden können.

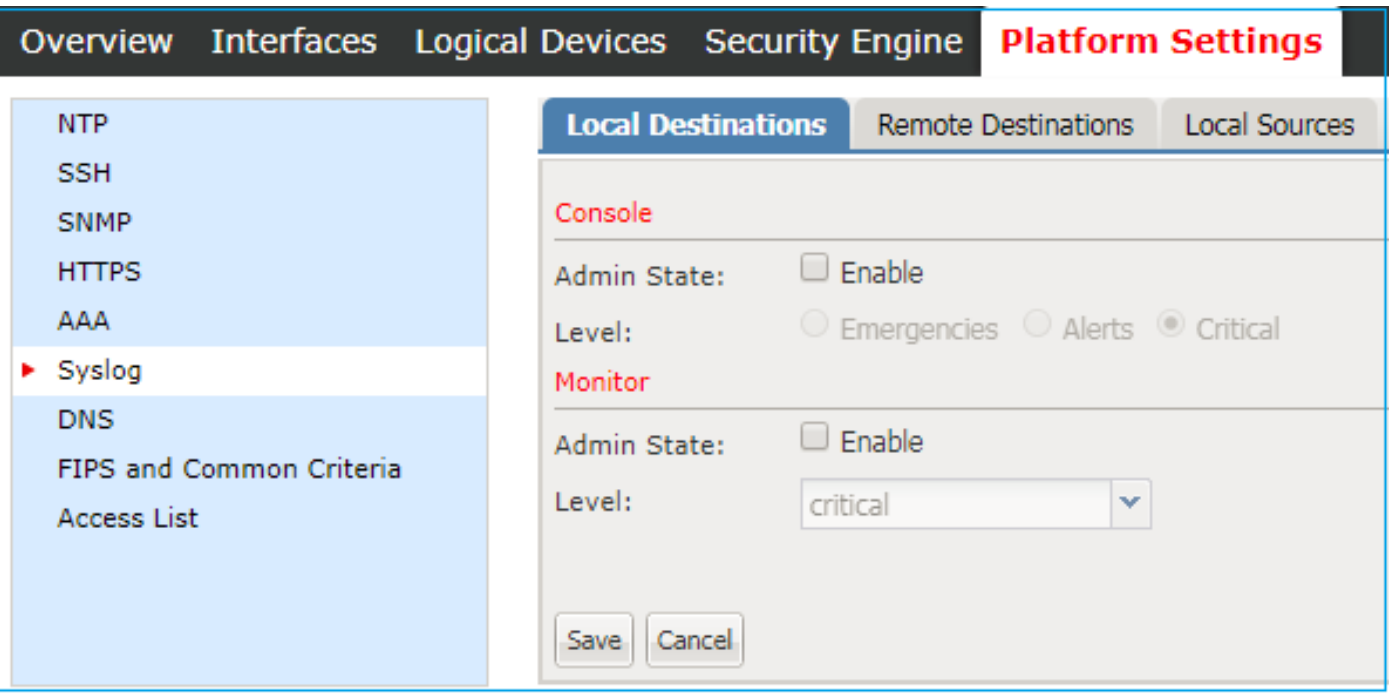

Schritt 1: Navigieren Sie zu Plattformeinstellungen > Syslog.

Schritt 2: Unter Lokale Ziele können Sie Syslog-Meldungen auf der Konsole für die Ebenen 0-2 oder die lokale Überwachung von Syslog für alle lokal gespeicherten Ebenen aktivieren. Beachten Sie, dass alle über dem ausgewählten liegenden Schweregrade auch für beide Methoden angezeigt werden: Konsole und Monitor.

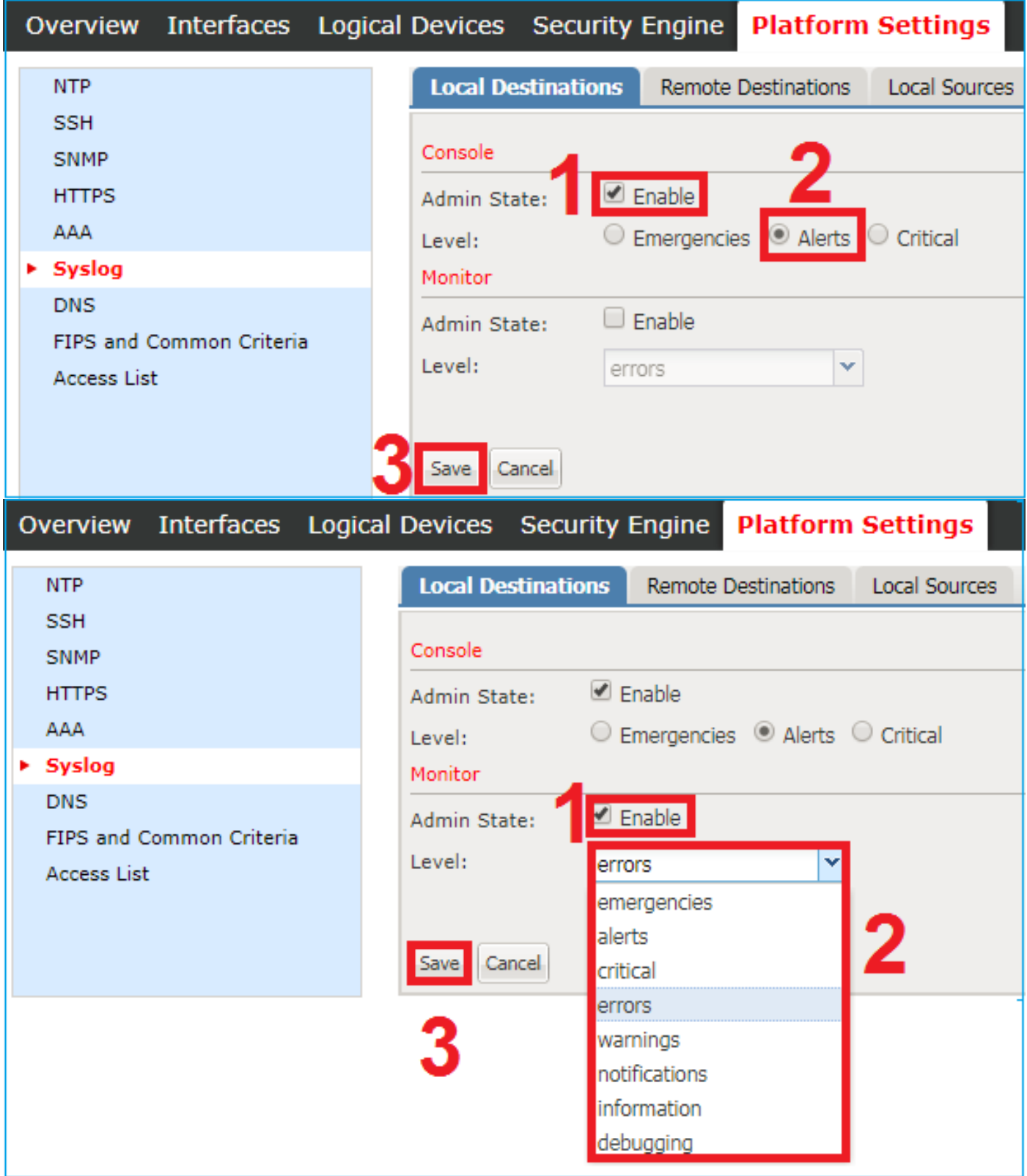

Ab FXOS Version 2.3.1 können Sie über die Benutzeroberfläche auch ein lokales Dateiziel für Syslog-Meldungen konfigurieren:

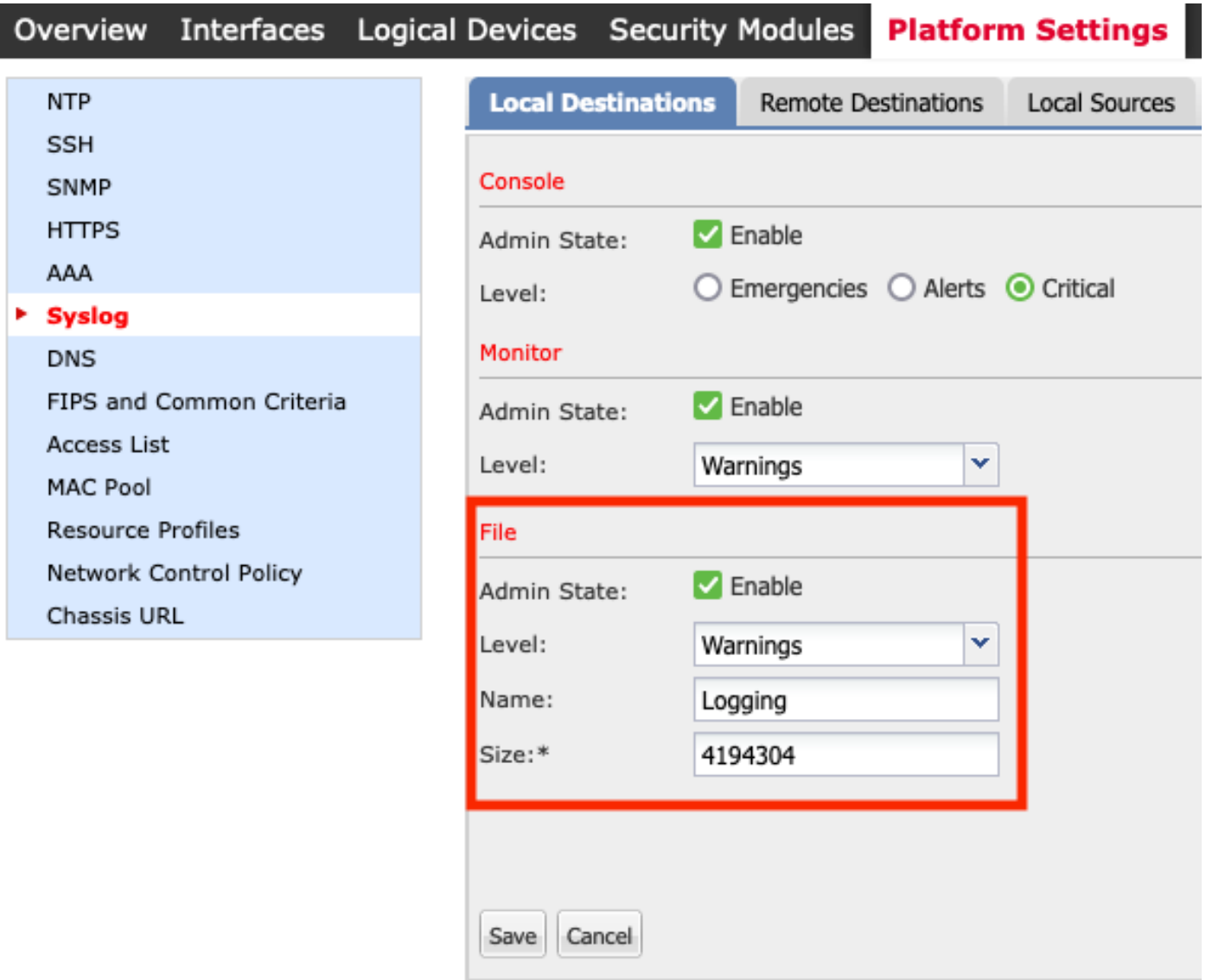

Hinweis: Die Dateigröße kann nur 4096 bis 4194304 Byte groß sein.

Hinweis: In der Version vor 2.3.1 von FXOS ist die Dateikonfiguration nur über CLI verfügbar.

Sie können auch bis zu 3 Syslog-Remote-Server von der Registerkarte Remote Destorities konfigurieren. Jeder Server kann als Ziel für verschiedene Syslog-Schweregrad-Meldungen definiert und mit einer anderen lokalen Einrichtung gekennzeichnet werden.

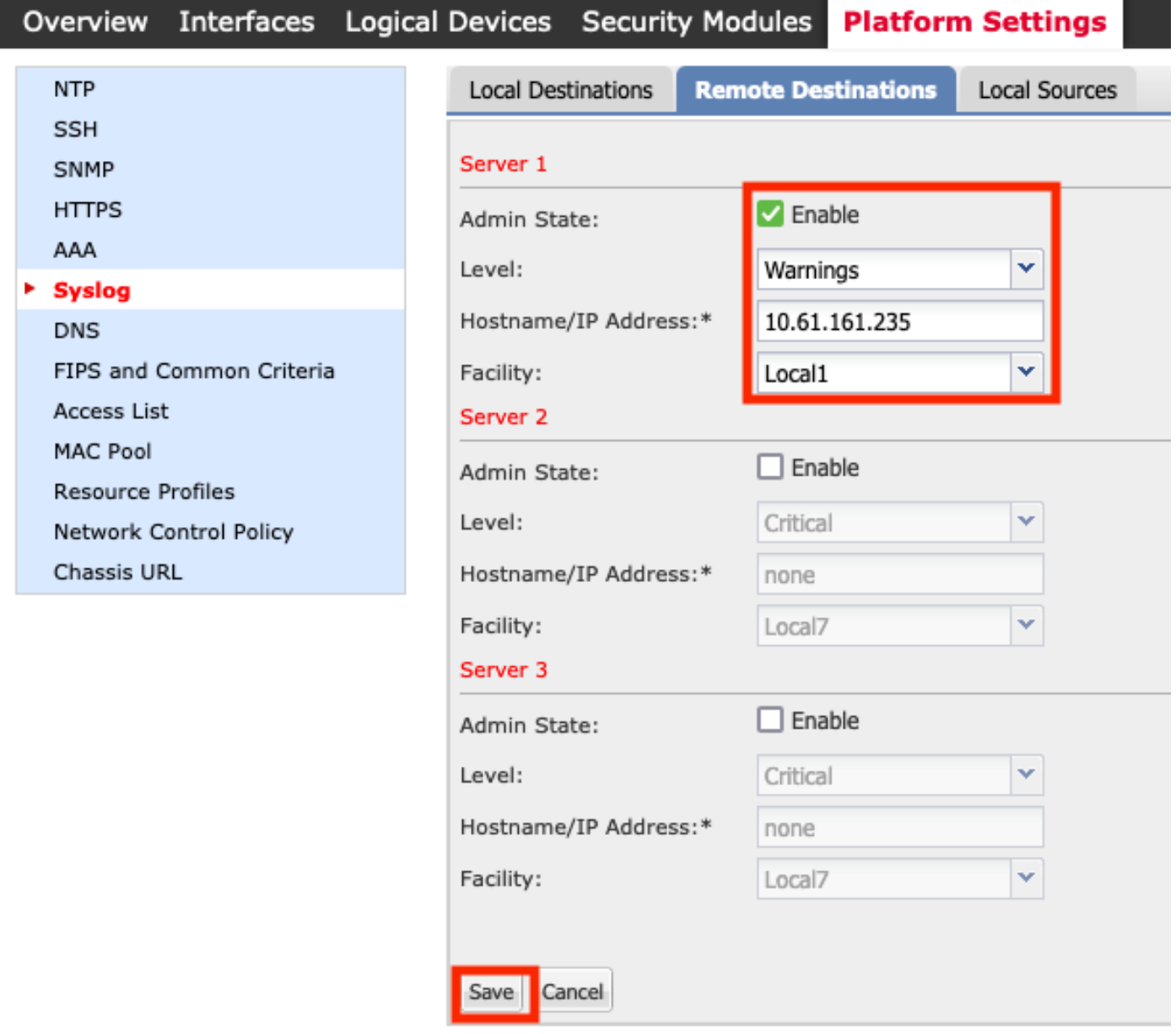

Schritt 3: Wählen Sie schließlich weitere lokale Quellen für die Syslog-Meldungen aus. FXOS kann als Syslog-Quelle für Fehler, Überwachungsmeldungen und/oder Ereignisse verwendet werden.

![](_page_5_Picture_114.jpeg)

### Konfigurieren von Syslog über FXOS CLI (FPR4100/FPR9300)

Konfigurieren Sie über die CLI die Entsprechung des Abschnitts Lokale Ziele:

```
FP4120-A /monitoring # enable syslog console
FP4120-A /monitoring* # set syslog console level critical
FP4120-A /monitoring* # enable syslog monitor
FP4120-A /monitoring* # set syslog monitor level debugging
FP4120-A /monitoring* # commit-buffer
```
Konfigurieren Sie über die CLI die Entsprechung des Abschnitts Remote-Ziele:

FP4120-A /monitoring # **enable syslog remote-destination server-1** FP4120-A /monitoring\* # **set syslog remote-destination server-1 facility local1** FP4120-A /monitoring\* # **set syslog remote-destination server-1 level debugging** FP4120-A /monitoring\* # **set syslog remote-destination server-1 hostname 10.61.161.235** FP4120-A /monitoring\* # **commit-buffer**

Konfigurieren Sie über die CLI die Entsprechung des Abschnitts Lokale Quellen:

FP4120-A /monitoring # **enable syslog source audits** FP4120-A /monitoring\* # **enable syslog source events** FP4120-A /monitoring\* # **enable syslog source faults** FP4120-A /monitoring\* # **commit-buffer**

Darüber hinaus können Sie eine lokale Datei als Syslog-Ziel aktivieren. Diese Syslog-Meldungen können mit den Befehlen show logging oder show logging logfile angezeigt werden:

FP4120-A /monitoring # **enable syslog file** FP4120-A /monitoring\* # **set syslog file level debugging** FP4120-A /monitoring\* # **set syslog file name Logging** FP4120-A /monitoring\* # **commit-buffe**r

Hinweis: Die Standardgröße dieser Datei ist die maximale Größe (4194304 Byte).

## Überprüfen der Konfiguration über die CLI

Die Konfiguration kann über die Überwachung des Bereichs überprüft und konfiguriert werden:

```
FP4120-A# scope monitoring
FP4120-A /monitoring # show syslog
console
    state: Enabled
    level: Critical
monitor
    state: Enabled
    level: Debugging
file
    state: Enabled
    level: Debugging
    name: Logging
    size: 4194304
remote destinations
   Name Hostname State Level Facility
    -------- -------------------- -------- ------------- --------
    Server 1 10.61.161.235 Enabled Debugging Local1
   Server 2 none Disabled Critical Local7
   Server 3 none Disabled Critical Local7
sources
    faults: Enabled
    audits: Enabled
    events: Enabled
Darüber hinaus können Sie mit dem Befehl show logging eine vollständigere Ausgabe aus der
FXOS-CLI erhalten:
```

```
Logging console: enabled (Severity: critical)
Logging monitor: enabled (Severity: debugging)
Logging linecard: enabled (Severity: notifications)<br>
Logging fex: enabled (Severity: notifications)
                  enabled (Severity: notifications)
Logging timestamp: Seconds
Logging server: enabled
{10.61.161.235}
       server severity: debugging
       server facility: local1
server VRF: management
Logging logfile: enabled
       Name - Logging: Severity - debugging Size - 4194304
Facility Default Severity Current Session Severity
-------- ---------------- ------------------------
```
FP4120-A(fxos)# **show logging**

![](_page_7_Picture_192.jpeg)

![](_page_8_Picture_179.jpeg)

2017 Nov 26 16:49:19 FP4120-5-A %\$ VDC-1 %\$ %LOCAL0-2-SYSTEM\_MSG: Testing-Syslog - ucssh[18553]

## Überprüfen Sie, ob Syslog-Meldungen unter dem Terminalmonitor angezeigt werden.

Wenn der Syslog-Monitor aktiviert ist, sollten Sie Syslog-Meldungen unter der FXOS-CLI sehen, wenn Monitor Terminal aktiviert ist.

FP4120-A(fxos)# **terminal monitor** 2017 Nov 26 16:39:35 FP4120-5-A %USER-6-SYSTEM\_MSG: [ssl:info] [pid 23982:tid 1910369168] [client 127.0.0.1:34975] AH01964: Connection to child 40 established (server 10.62.148.187:443) - httpd[23982] 2017 Nov 26 16:39:36 FP4120-5-A %USER-6-SYSTEM\_MSG: [ssl:info] [pid 23982:tid 1908272016] [client 127.0.0.1:34977] AH01964: Connection to child 42 established (server 10.62.148.187:443) - httpd[23982] 2017 Nov 26 16:39:36 FP4120-5-A %USER-6-SYSTEM\_MSG: [ssl:info] [pid 23982:tid 1911417744] (70014)End of file found: [client 127.0.0.1:34972] AH01991: SSL input filter read failed. httpd[23982]

#### Service für konfigurierte Remote-Hosts überprüfen

Überprüfen Sie, ob Meldungen auf dem Syslog-Server empfangen werden.

![](_page_9_Picture_140.jpeg)

Erfassen Sie Datenverkehr in der FXOS-CLI mit dem Ethanalyzer-Tool, um zu bestätigen, dass Syslog-Meldungen von FXOS generiert und gesendet werden.

In diesem Beispiel werden das Ziel der Nachricht, die mit dem lokalen Syslog-Server übereinstimmt (10.61.161.235), das Facility-Flag (Local1) und der Schweregrad der Nachricht (6):

#### FP4120-A(fxos)# **ethanalyzer local interface mgmt capture-filter "host 10.61.161.235 && udp port 514"** Capturing on eth0

wireshark-broadcom-rcpu-dissector: ethertype=0xde08, devicetype=0x0 2017-11-26 16:01:38.881829 10.62.148.187 -> **10.61.161.235** Syslog **LOCAL1**.INFO: : 2017 Nov 26 16:01:38 UTC: %USER**-6-**SYSTEM\_MSG: [ssl:info] [pid 23982:tid 1799220112] (70014)End of file found: [client 127.0.0.1:51015] AH01991: SSL input filter read failed. - httpd[23982] 2017-11-26 16:01:38.882574 10.62.148.187 -> 10.61.161.235 Syslog LOCAL1.INFO: : 2017 Nov 26 16:01:38 UTC: Nov 26 16:01:37 %KERN-6-SYSTEM\_MSG: [363494.943876] device eth0 entered promiscuous mode - kernel 2017-11-26 16:01:38.883333 10.62.148.187 -> 10.61.161.235 Syslog LOCAL1.INFO: : 2017 Nov 26 16:01:38 UTC: %USER-6-SYSTEM\_MSG: [ssl:info] [pid 23982:tid 1782442896] (70014)End of file found: [client 127.0.0.1:51018] AH01991: SSL input filter read failed. - httpd[23982]

#### Überprüfen der ordnungsgemäßen Protokollierung der lokalen Protokolldatei von FXOS

FP4120-A(fxos)# **show logging logfile** 2017 Nov 26 15:20:22 FP4120-5-A %SYSLOG-1-SYSTEM\_MSG : Logging logfile (messages) cleared by user 2017 Nov 26 16:24:21 FP4120-5-A %USER-7-SYSTEM\_MSG: Semaphore lock success - aaad 2017 Nov 26 16:24:21 FP4120-5-A %USER-7-SYSTEM\_MSG: accounting\_sem\_unlock Semaphore unlock succeeded - aaad 2017 Nov 26 16:24:21 FP4120-5-A %USER-7-SYSTEM\_MSG: Semaphore lock success - aaad

#### Testen von Syslog-Meldungen generieren

Außerdem besteht die Möglichkeit, Syslog-Meldungen mit einem beliebigen Schweregrad zu Testzwecken über die CLI zu generieren. Auf diese Weise können Sie in sehr aktiven Syslog-Servern einen spezifischeren Filter festlegen, der Ihnen bei der Bestätigung hilft, dass Syslog-Meldungen korrekt gesendet werden:

FP4120-A /monitoring # **send-syslog critical Testing-Syslog**

Diese Nachricht wird an jedes Syslog-Ziel weitergeleitet und kann in Szenarien hilfreich sein, in denen das Filtern einer bestimmten Syslog-Quelle nicht möglich ist:

FP4120-A(fxos)# **show logging logfile** 2017 Nov 26 16:49:19 FP4120-5-A %\$ VDC-1 %\$ %LOCAL0-2-SYSTEM\_MSG: **Testing-Syslog** - ucssh[18553] Date | Time | Priority | Hostname | Message 17-26-2017 17:11:36 Local1.Critical 10.62.148.187 : 2017 Nov 26 16:49:19 UTC: %LOCAL0-2-SYSTEM\_MSG: Testing-Syslog - ucssh[18553]

# FXOS-Syslog in FirePOWER 2100-Appliances

## Logisches ASA-Gerät in FPR2100

Es gibt zwei Hauptunterschiede zwischen der Syslog-Konfiguration für die Firepower 4100/9300 und die Firepower 2100-Appliances mit der ASA-Software.

- In Firepower 2100 ist die Plattformprotokollierung standardmäßig aktiviert und kann nicht 1. deaktiviert werden.
- Es wird keine Überwachungsprotokollierung durchgeführt, da das Monitorterminal auf den 2.FP2100-Plattformen nicht vorhanden ist.

![](_page_11_Picture_78.jpeg)

Sowohl die Abschnitte Remote-Ziele als auch Lokale Quellen sind identisch mit den anderen **Plattformen** 

Auf die Protokolldatei und die Live-Protokolle der Plattform kann nicht über CLI-Befehle zugegriffen werden.

### Logisches FTD-Gerät in FPR2100

Bei FPR2100, in dem die FTD-Appliance installiert ist, gibt es im Vergleich zu den anderen Topologien zwei große Unterschiede:

- 1. Die Quell-IP-Adresse ist die gleiche, die auch für Syslog-Meldungen des logischen Geräts verwendet wird.
- 2. Alle FXOS-Meldungen werden für die Syslog-ID der Nachricht für die generischen Prozesse der ASA 199013-199019 verwendet.<br> **Eirepower# show logging | include 1990**

```
*ASA-6-199018: May 11 18:10:55 fp2100a port-manager: Informational: Ethernet1/12: admin state changed to down
%ASA-7-199019: May 11 18:10:55 fp2100a port-manager: LINK STATE CHANGE: port 50, new state 0/0/0
%ASA-2-199014: May 11 18:10:56 fp2100a port-manager: Alert: Ethernet1/12 link changed to DOWN
%ASA-6-199018: May 11 18:10:56 fp2100a port-manager: Informational: Ethernet1/12 speed changed to Unknown
```
In diesem Beispiel wird eine Syslog-Meldung über die Schnittstelle heruntergefahren.

## Häufig gestellte Fragen

Welcher Standard-Port wird von Syslog verwendet?

Standardmäßig verwendet Syslog den UDP-Port 514

Können Sie Syslog über TCP konfigurieren?

Syslog über TCP wird nur für FPR2100 mit FTD-Appliances unterstützt, bei denen FXOS-Syslogs in die ASA-Nachrichten integriert sind.

## Zugehörige Informationen

- [Konfigurationsleitfaden für FXOS CLI](/content/en/us/td/docs/security/firepower/fxos/fxos222/web-guide/b_GUI_FXOS_ConfigGuide_222/platform_settings.html)
- [Technischer Support und Dokumentation Cisco Systems](https://www.cisco.com/c/de_de/support/index.html)